# EF1SRP-01US2 Supplement (M16C/62 Group Edition)

First Edition issued Mar. 2003

### **1. General Description**

This supplement contains information required for reading, writing and clearing data to/from Mitsubishi Electric M16C/62 Group MCU with built-in flash memory. The supplement can be referred in case of using EF1SRP-01U in EFP-S2.

# **2. Operating Environment**

Use the MCU mentions in this supplement in an environment as follows.

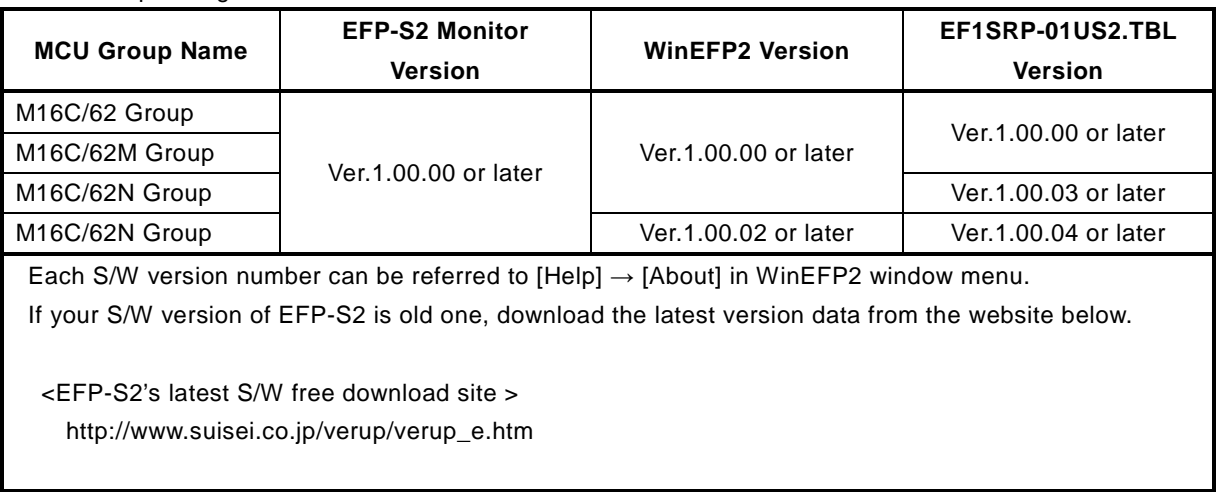

Table 2.1: Operating Environment List

# **3. Command Specifications of Each Distinction**

This supplement contains special command description using for M16C/62 serial I/O mode, however command correspondence contents are different by each MCU group.

The command correspondence list is given in Table 3.1.

| <b>MCU Group Name</b>                                               | <b>ID Collation</b>                                                   | <b>Block Set</b>        | <b>Block Erase</b> | <b>Boot Read</b> |  |  |  |  |
|---------------------------------------------------------------------|-----------------------------------------------------------------------|-------------------------|--------------------|------------------|--|--|--|--|
| M <sub>16</sub> C/62 Group                                          | $\circ$                                                               | $\circ$                 | $\circ$            | $\circ$          |  |  |  |  |
| M16C/62M Group                                                      | $\circ$                                                               | ×<br>$\circ$<br>$\circ$ |                    |                  |  |  |  |  |
| M16C/62N Group                                                      | $\circ$                                                               | $\circ$                 | $\circ$            | $\circ$          |  |  |  |  |
| M16C/62P Group                                                      | $\circ$                                                               | $\circ$                 | $\circ$            | O                |  |  |  |  |
| $+ \circ$ means "correspondence", and x means "not correspondence". |                                                                       |                         |                    |                  |  |  |  |  |
|                                                                     | Refer to following articles for description of command by each group; |                         |                    |                  |  |  |  |  |
| ID Collation:                                                       | 5. ID Code Field / 6. ID Collation Function                           |                         |                    |                  |  |  |  |  |
| Block Set:                                                          | 7. Block Set Command                                                  |                         |                    |                  |  |  |  |  |
| <b>Block Erase:</b>                                                 | 8. Erase Command                                                      |                         |                    |                  |  |  |  |  |
| Boot Read:                                                          | 9. Boot Read Command                                                  |                         |                    |                  |  |  |  |  |

Table 3.1: Operating Environment List

### **4. Pin Connection**

Table 4.1 lists the connection of target connection cable pin of the M16C/60 Group.

| Pin No.           | <b>Target End Wire</b>         |            | 4-Wire Cable   | <b>MCU Connection Pin</b> | Input/Output  |
|-------------------|--------------------------------|------------|----------------|---------------------------|---------------|
| (EF1SRP-01U side) | Color                          | Signal     | Pin No.        | For Serial Input/Output   | (writer side) |
| 1                 | Orange/red dotted 1            |            |                |                           |               |
| 2                 | Orange/black dotted            | <b>GND</b> | 1              | Connects to VSS pin *3    |               |
|                   | 1                              |            |                |                           |               |
| 3                 | Gray/red dotted 1              | T_VPP      | 4              | Unconnected               | Open          |
| 4                 | Gray/black dotted 1            | T VDD      | 5              | Connects to VCC pin *1    | Input         |
| 8                 | White/black dotted 1           | T PGM/OE   | 8              | Connects to CNVSS pin     | Output        |
|                   |                                | /MD        |                |                           |               |
| 9                 | Yellow/red dotted 1            | T_SCLK     | 6              | Connects to SCLK pin      | Output        |
| 10                | Yellow/black dotted            | T_TXD      | $\overline{7}$ | Connects to RXD pin       |               |
|                   | 1                              |            |                |                           | Output        |
| 11                | Pink/red dotted 1              | T_RXD      | $\overline{2}$ | Connects to TXD pin       | Input         |
| 12                | Pink/black dotted 1            | T_BUSY     | 3              | Connects to BUSY pin      | Input         |
| 14                | T RESET<br>Orange/black dotted |            | 9              | Connects to RESET pin *2  |               |
|                   | 2                              |            |                |                           | Output        |
| 15                | Gray/red dotted 2              |            |                |                           |               |
| 16                | Gray/black dotted 2            | <b>GND</b> | 10             | Connects to VSS pin *3    |               |

Table 4.1: Connection of the Target Connection Cable Pin

### **Supplement of Pin Treatment:**

1) Supply VCC from user side to match source voltage of output buffer used on EFP-S2 side with user side source voltage (VCC).

2) Reset cancel is not carried out during using a writer. To execute user program, you should therefore unplug the target connection cable to the writer. As for RESET output at writer side, see Note 3 in the page 3.

3) The signal GND has 4 pins (No. 1, 2, 15 and 16) of EF1SRP-01US2 side connector. When connecting to the target board, you can connect with using only one pin, but connecting more than 2 pins is recommended.

### **Supplement for others:**

4) During serial I/O mode, connect the  $\overline{\text{CE}}$  pin and the  $\overline{\text{EPM}}$  pin of the MCU to the VCC pin and the VSS pin respectively.

5) Connect the MCU's Xin and Xout terminals to the oscillator circuit.

(1) A recommended sample of user target MCU peripheral circuit for M16C/62 is shown in Fig.4.1.

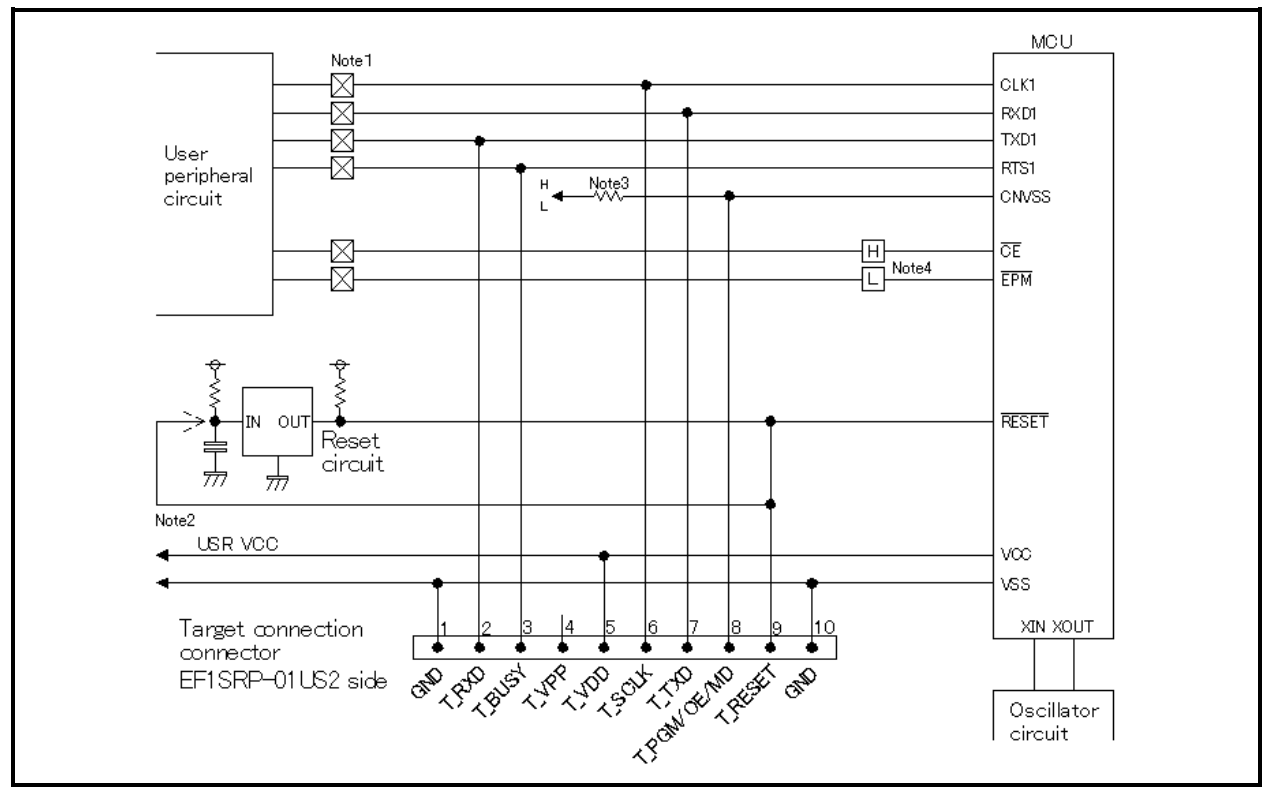

Fig.4.1: User Target Peripheral Circuit Example (recommended)

Notes:

- 1: If the user peripheral circuit is an output circuit, you should disconnect by jumper to avoid output collision when executing serial I/O mode. (see Fig. 4.2)
- 2: EFP-S2 side reset output is an open collector, therefore connect to the RESET pin with 1kΩ pull-up resistor for open collector output. If the reset circuit is CMOS output, disconnect by jumper as described in Notes 1, or connect the EFP-I side T\_RESET signal to reset circuit input. Make reset delay within 30ms.
- 3: Pull-down the CNVSS pin by the resistor at 5.1kΩ before connecting.
- 4: When executing serial I/O mode, fix the CE and EPM to "H" and "L" respectively. In other case, connect to the user peripheral circuit or pull-up/pull-down.

(2) An example of a collision prevention circuit when user peripheral circuit outputs is shown in Fig. 4.2 and 4.3.

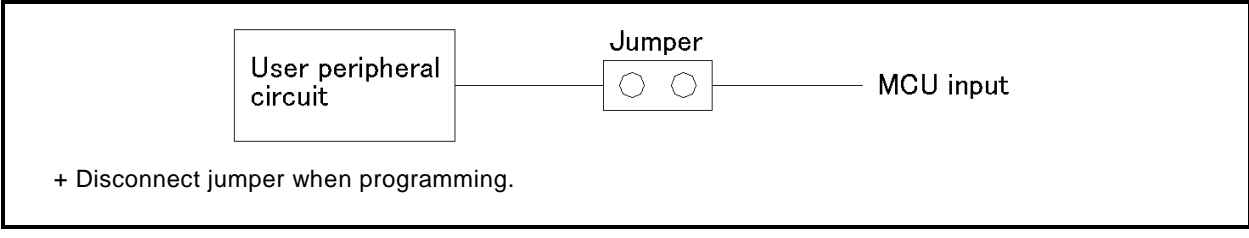

Fig.4.2: Collision Prevention Circuit Using Jumper

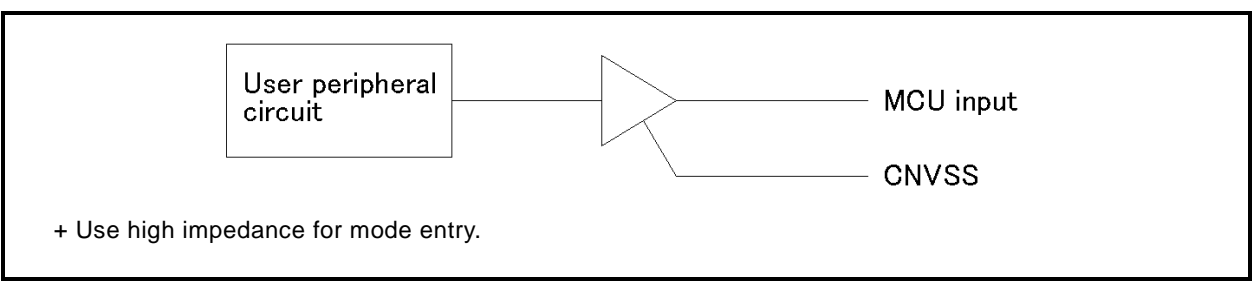

Fig. 4.3: Collision Prevention Circuit Using Three State Buffer

## **5. ID Code Field**

ID code field is provided in the internal flash memory of M16C/62 Group MCUs. Fulfilling the following condition enables you to prohibit writing and reading of MCU's internal flash memory.

Condition for working ID Code Protect Function:

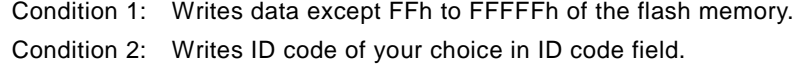

Condition 3: Fulfills condition 1 and 2, and then turn on MCU again.

MCU protected by writing ID code, can be released protected status by ID collation function of WinEFP2. For the ID collation function, see "6. ID Collation".

This function is for preventing of incorrect data loading etc. of user's program.

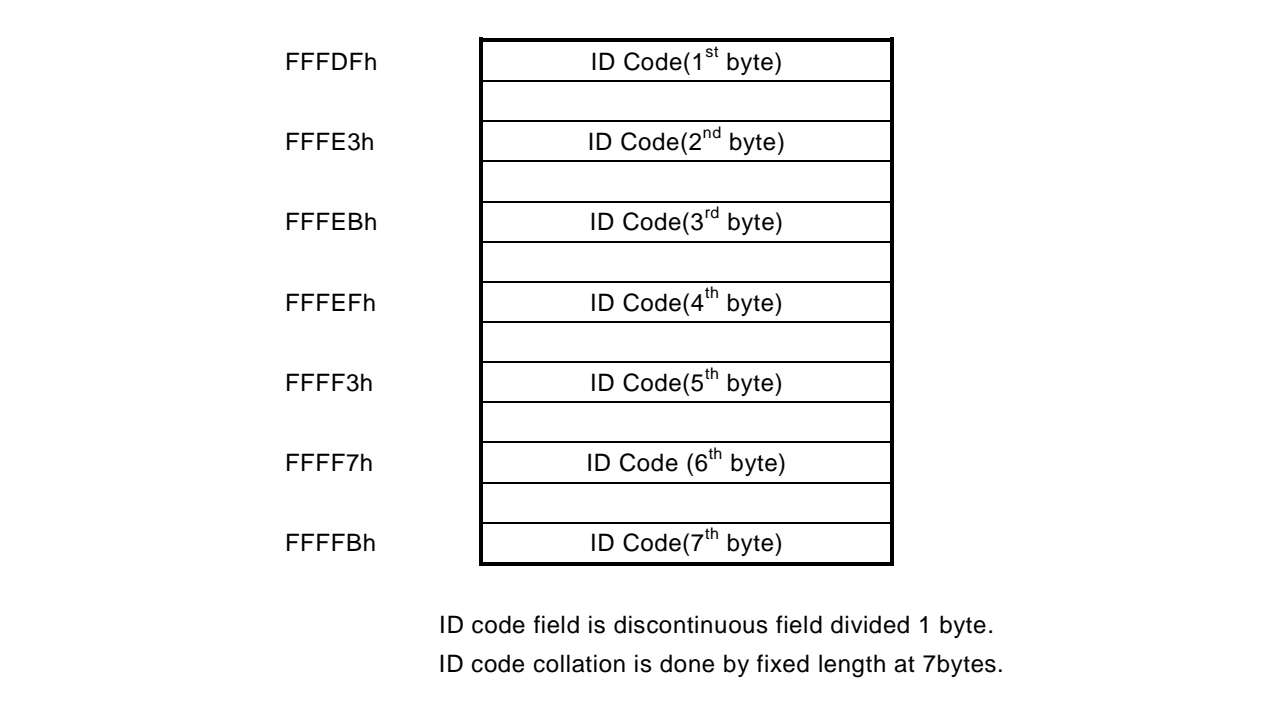

Fig. 5.1: ID Code Field Configuration

# **6. ID Collation Function**

ID collation command enables you to reset protected MCU after written ID code.

The command is executed by inputting the ID input format and ID code for the ID collation parameter of the WinEFP2 environment setting dialog.

When ID code match after executing ID collation command, protect status is reset. However, all commands of [Device] of the WinEFP2 window menu cannot be used if the ID code does not match.

The ID collation parameter layout is shown in Fig. 6.1.

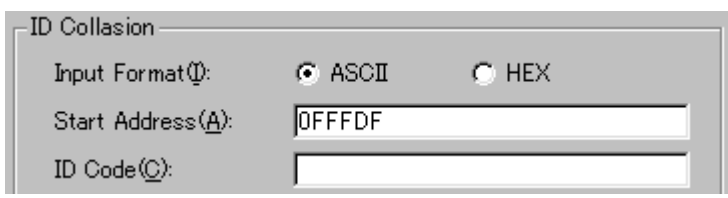

Fig. 6.1: ID Collation Parameter Layout

### 1) Input format

The ID code input format is specified as ASCII or HEX.

2) Start address

Specifies the start address of ID code field.

For this parameter, the ID code start address of MCU is set automatically.

3) ID code

Inputs the ID code fixed at 7 bytes.

### **6.1 ID Collation Operating Procedure**

When you use an MCU which ID code field is provided, pay attention to the miswriting into the ID code field. To avoid slipping of ID code written in, keep the ID code at user's side.

This article contains a description of the usage example and operation procedure of ID code.

Consecutive procedure from ID code writing to ID code resetting is as follows.

#### **Procedure 1: ID Code Setting**

Sets ID code to the appropriate field for ID code field of EFP-S2's internal buffer. In the example below, ID code is set as "SUISEI". see the Fig. 6.2.

| EFP-I RAM Data |                                                   |      |   |   |      |       |   |   |                |  |  |              |
|----------------|---------------------------------------------------|------|---|---|------|-------|---|---|----------------|--|--|--------------|
| Addr           | Set                                               | Byte |   |   | Word | DWord |   |   |                |  |  |              |
| Address        |                                                   | 3    | 4 | b | В    | 8     | 9 | А | В              |  |  | ASCII        |
| OFFF80         |                                                   |      |   |   |      |       |   |   |                |  |  |              |
| 0FFF90         |                                                   |      |   |   |      |       |   |   |                |  |  |              |
| OFFFA0         |                                                   |      |   |   |      |       |   |   |                |  |  |              |
| 0FFFB0         |                                                   |      |   |   |      |       |   |   |                |  |  |              |
| 0FFFC0         |                                                   |      |   |   |      |       |   |   |                |  |  |              |
| 0FFFD0         |                                                   |      |   |   |      |       |   |   |                |  |  |              |
| 0FFFF0         | FF FF FF 55 FF FF FF FF FF FF FF                  |      |   |   |      |       |   |   | 49 FF FF FF 53 |  |  | $\mathbf{H}$ |
| 0FFFF0         | FF FF FF 45 FF FF FF 49 FF FF FF 2F FF FF FF $00$ |      |   |   |      |       |   |   |                |  |  |              |
|                |                                                   |      |   |   |      |       |   |   |                |  |  |              |

Fig. 6.2: Dump Window (ID Code Setting Data)

Fig. 6.1: Buffer RAM Setting Data List

| <b>Flash Memory</b> | Setting | <b>Flash Memory</b> | Setting |
|---------------------|---------|---------------------|---------|
| Address             | Data    | Address             | Data    |
| <b>FFFDFh</b>       | 53h     | FFFF3h              | 45h     |
| FFFE3h              | 55h     | FFFF7h              | 49h     |
| FFFEBh              | 49h     | FFFFBh              | 2Eh     |
| FFFEFh              | 53h     | <b>FFFFFFn</b>      | 00h     |

#### **Procedure 2: Writing in the ID Code Field**

Writes EFP-S2's internal buffer RAM data into the MCU internal flash memory.

The Fig.6.3 shows an example for writing in the field included ID code field with using program command. After completion of writing into the ID code field, turn MCU's power on again.

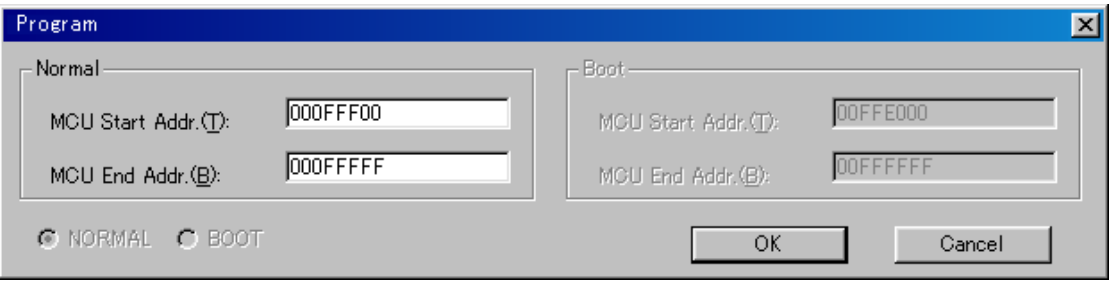

Fig. 6.3: Writing in the ID Code Field

Program Command Setting Address Start address: FFF00h End address: FFFFFh

#### **Procedure 3: Checking Protected Status and Resetting**

When executing the each command in [Device] of WinEFP2 window menu to the MCU written in the ID code, the error message dialog shown in Fig.6.4 is appeared and stop executing a command.

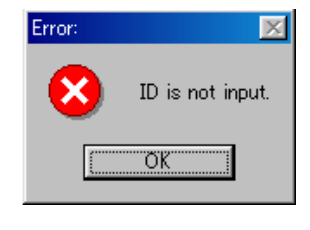

Fig.6.4: ID Error

Executes to collate ID code with using the ID collation command, and resets protected status at MCU's side. ID code inputting by each input format is shown in Fig.6.5 and 6.6.

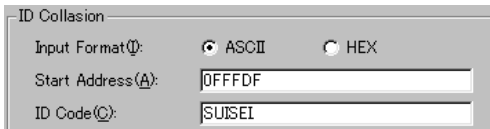

Fig. 6.5: ID Collation (Input Format: ASCII)

| ID Collasion      |                |         |  |
|-------------------|----------------|---------|--|
| Input Format(I):  | $C$ ASCII      | $G$ HEX |  |
| Start Address(A): | <b>OFFFDF</b>  |         |  |
| ID Code(C):       | 5355495345492E |         |  |

Fig. 6.6: ID Collation (Input Format: HEX)

If the ID code matches, protected status of MCU is reset and writing and reading to/from MCU are enabled. If error occurs after executing ID collation command, check ID code again and execute ID collation command.

### **7. Block Set Command**

In the M16C/62 group MCU, internal flash memory is divided into several blocks, and every block has blockrenewal-prohibition bit called lock bit.

The block set command handles for viewing and setting lock bit.

Setting a block's lock bit to "lock" allows you to protect the block from being written to or erased.

### **7.1 Screen Layout**

Fig. 7.1 shows the screen layout of the block set command.

| <b>Block Set</b>                    |                                                                                                    |                                                             | $\vert x \vert$ |
|-------------------------------------|----------------------------------------------------------------------------------------------------|-------------------------------------------------------------|-----------------|
| Block<br>Ü<br>$\frac{2}{3}$<br>4    | <b>Block Address</b><br>000E0000H-000EFFFFH<br>000F0000H-000F7FFFH<br>000F8000H-000F9FFFH<br>000FA000H-000FBFFFH<br>000FC000H-000FFFFFH | Lock Status<br>unlock<br>unlock<br>unlock<br>unlock<br>lock |                 |
| C NORMAL C BOOT<br>Lock Bit Read(R) | Lock Bit Write (W)                                                                                                    | Cancel                                                      |                 |

Fig. 7.1: Screen Layout of Block Set Command

1) Block No.

Indicates the block No. assigned to each block.

2) Block Address

Indicates the start address and the end address of each block.

3) Lock Status

Indicates the lock bit status for each block.

lock: The lock bit is locked.

Unlock: The lock bit is unlocked.

4) Radio button for selecting field

Selects a field to be erased.

5) Lock Bit Read Button

Reads all lock bit data from target MCU, and indicates lock bit status according to data contents.

6) Lock Bit Write Button

Setting a lock bit. The lock bit of the block, which is displayed "lock" in lock bit status, is set to "locked".

7) Cancel Button

Cancels command.

For setting a lock bit, see "7.2. Lock Bit Setting".

### **7.2 Lock Bit Setting**

Followings are the steps to set a lock bit to "Lock".

This section contains a procedure to set unlocked lock bit to be locked.

To change a locked bit back to unlocked, see "8. Erase Command".

### **Procedure-1: Lock Type Setting**

Lock type parameter specifies whether lock bit is to be effective or not. Lock type parameter is located in Use Devise of WinEFP2 Environment Setting dialog. Without setting lock type parameter, protect function by lock bit is not worked correctly.

| $Lock$ $Tve(E)$ | Lock bit effective. |  |
|-----------------|---------------------|--|
|                 |                     |  |

Fig. 7.2. Lock Type Parameter

Lock type setting contents Lock bit effective: Lock bit is effective

### **Procedure-2: Lock Bit Setting**

Execute block set command. Then block set command dialog will be appeared.

Position the mouse cursor on the desired line and double-click to switch lock bit status in Lock Status, and set to lock side.

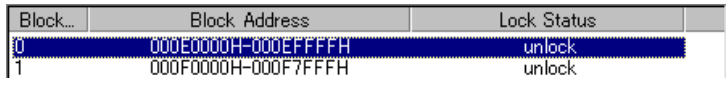

↓ Display to be switched as below when double-clicking

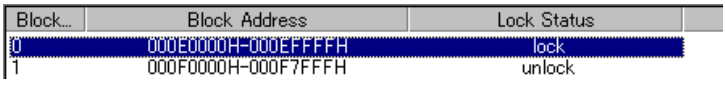

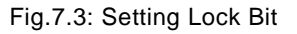

Click the Lock Bit Write button, and execute block set command.

If you write or erase the protected block by lock bit after setting above, error occur and it stops to execute a command. Error doesn't occur by All Erase (all block to be erased together) command, but unlocked block is all erased.

### **8. Erase Command**

The erase type parameter contained in the erase command enables you to erase by block or erase all blocks. The erase command parameter input dialog is shown in Fig. 8.1.

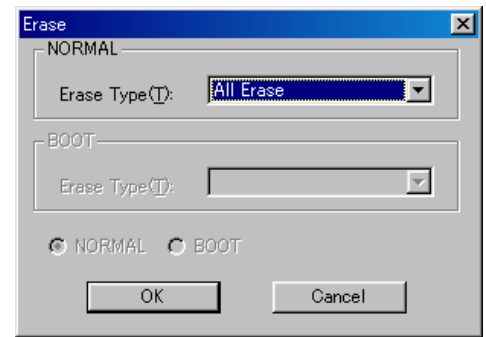

Fig. 8.1: Erase Command Parameter Input Dialog

1) Erase Type

All Erase and block address field (xxxxxxH – xxxxxxH) are displayed in the drop-down list to the right of the erase type parameter display field (displayed by clicking the arrow pointing downward with the mouse). Select the block erase method.

2) Radio button for selecting field Select a field to be erased.

3) OK Button

Executes the block erase command.

4) Cancel Button

Cancels a command.

### **8.1 Lock Bit Releasing**

Procedure for releasing a protected block by lock bit is as follows.

#### **Procedure-1: Lock Bit Setting**

Lock type parameter specifies whether lock bit is to be effective or not.

Lock type parameter is located in Use Devise of WinEFP2 Environment Setting dialog. Without setting lock type parameter, protect function by lock bit is not worked correctly.

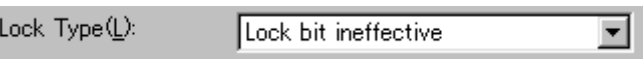

Fig. 8.2: Lock Type Parameter

Lock type setting contents

Lock bit ineffective: Lock bit is ineffective

#### **Procedure-2: Lock Bit Erasing**

Execute erase command. Then, Erase Command Parameter Input dialog is appeared. Specify a protected block by lock bit or "All Erase" in Erase type parameter, and then execute Erase command.

### **9. Boot Read**

Reads the data of the MCU's boot field, and then writes in the EFP-S2's internal buffer RAM. Input a boot field address for the start and end address to execute the boot read command. Unfixed data will be read if address outside boot field is specified and execute the command. The boot field address in each group is given in Table 9.1.

Table 9.1: Boot Field Address List

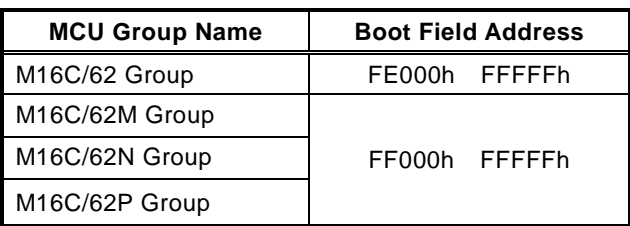

### **10. Parameter Input by Device Command**

When writing and reading are executed by device command, input command executing field by the page. If wrong field is specified, a parameter error occurs and it stops to execute a command.

#### Page Input

Because one page of data is 256 bytes, input the start address and end address to xxxx00h and xxxxFFh when executing command.